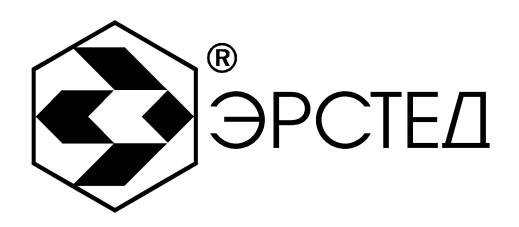

# *ИСТОЧНИК ЗОНДИРУЮЩИХ ИМПУЛЬСОВ*

# **ИЗИ-100**

Руководство по эксплуатации

**Санкт-Петербург 2020**

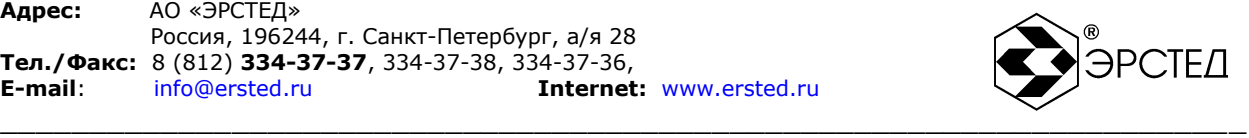

**Выпуск: 06.2020**

### **© АО «ЭРСТЕД»**

АО «ЭРСТЕД» оставляет за собой право на внесение изменений в настоящее руководство без предварительного согласования с кем-либо.

АО «ЭРСТЕД» не несет ответственности за технические или типографские ошибки или другие недостатки настоящего Руководства.

АО «ЭРСТЕД» также не несет ответственности за повреждения, которые прямо или косвенно обуславливаются использованием этого материала.

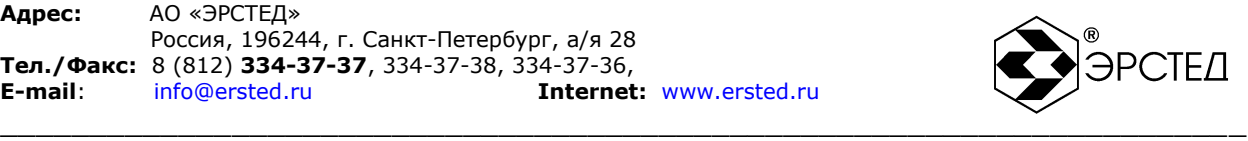

### **Содержание**

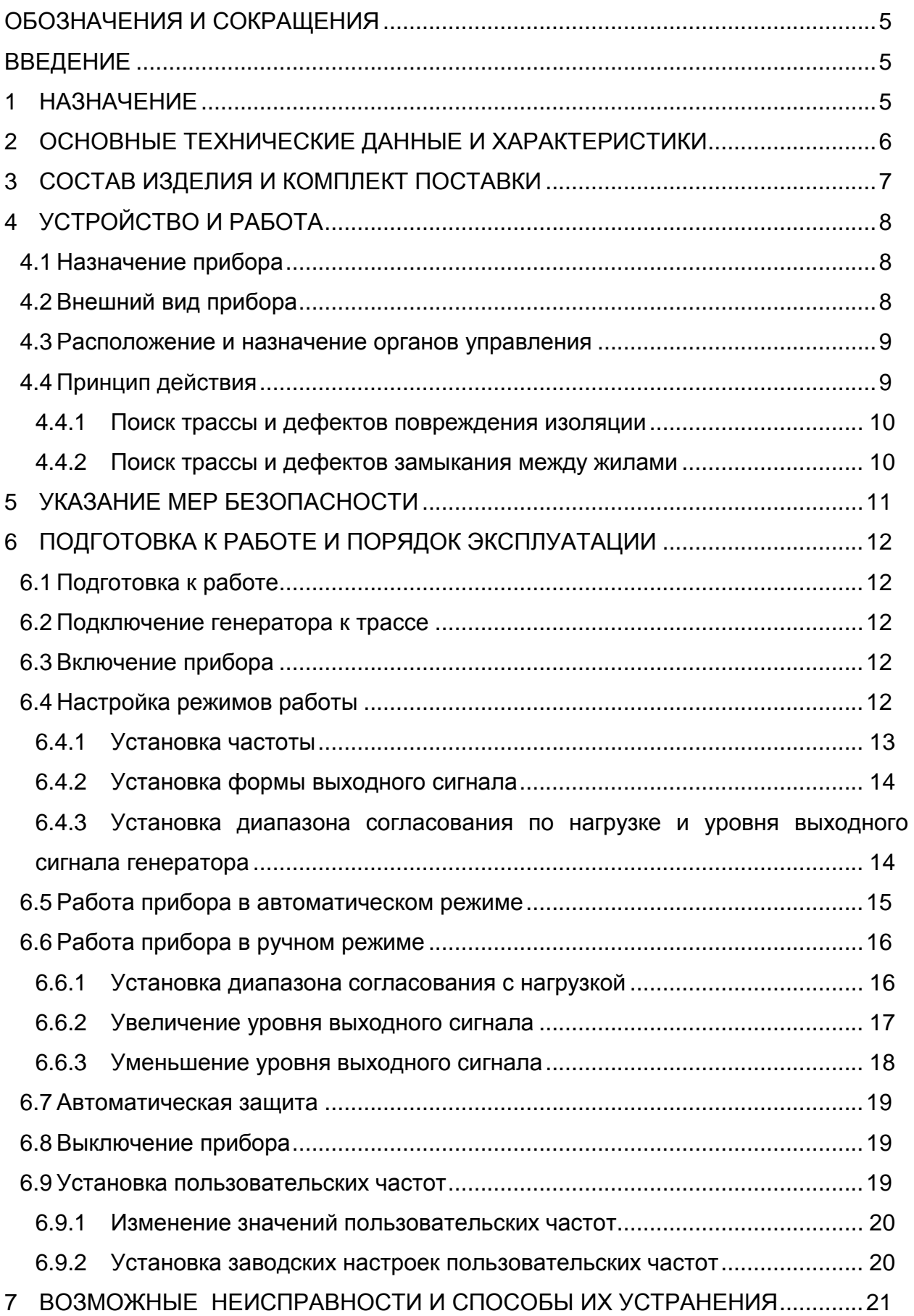

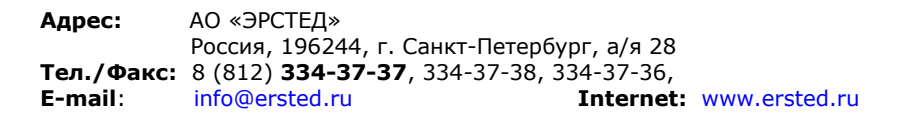

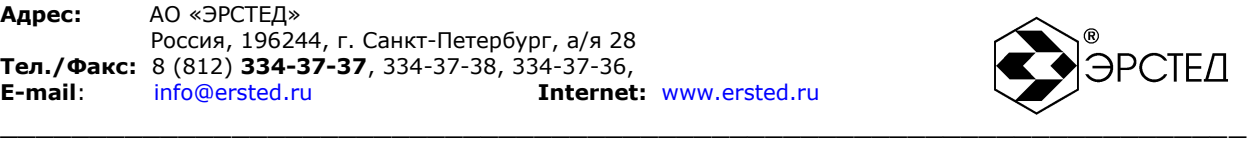

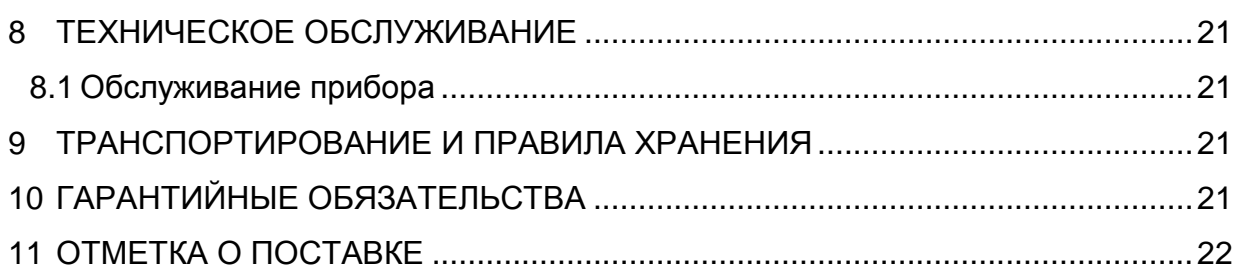

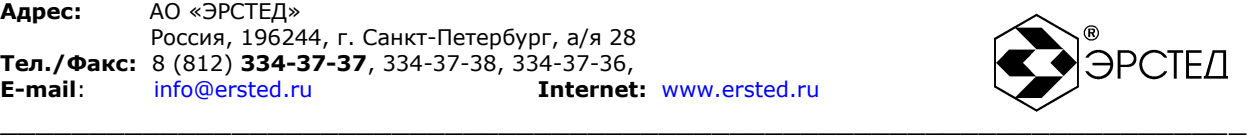

# <span id="page-4-0"></span>**ОБОЗНАЧЕНИЯ И СОКРАЩЕНИЯ**

- РЭ руководство по эксплуатации
- ИЗИ источник зондирующих импульсов
- ИГ импульсная генерация
- НГ непрерывная генерация

## <span id="page-4-1"></span>**ВВЕДЕНИЕ**

Настоящее Руководство по эксплуатации (РЭ) является документом, удостоверяющим гарантированные предприятием-изготовителем основные параметры и технические характеристики прибора ИЗИ-100.

РЭ позволяет ознакомиться с устройством и принципом работы ИЗИ-100 и устанавливает правила по эксплуатации, соблюдение которых обеспечивает поддержание его в постоянной готовности к действию.

### <span id="page-4-2"></span>**1 НАЗНАЧЕНИЕ**

Источник зондирующих импульсов (далее генератор) – это переносной прибор, который штатно предназначен для работы совместно с приемниками ТИ-05-3, ТДИ-05М-3 и ТДИ-МА, а также другими приемниками в диапазоне рабочих частот от 300 до 9600 Гц, в качестве источника зондирующего сигнала в режиме непосредственного подключения к кабелю.

Генератор может работать как в режиме автоматической установки диапазона согласования по нагрузке и уровня выходного сигнала генератора, так и в ручном режиме, когда оператор имеет возможность управлять диапазоном согласования с нагрузкой и уровнем выходного сигнала генератора.

Прибор выполнен в ударопрочном, пыле-, влагозащищенном переносном корпусе, что позволяет использовать его в полевых условиях. Современное техническое исполнение, удобство и простота в обслуживании позволяют пользователю быстро освоить рабочие операции.

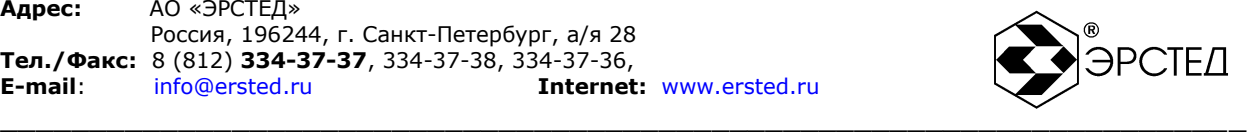

# <span id="page-5-0"></span>**2 ОСНОВНЫЕ ТЕХНИЧЕСКИЕ ДАННЫЕ И ХАРАКТЕРИСТИКИ**

Технические данные и характеристики прибора приведены в таблице 1.

### **Таблица 1**

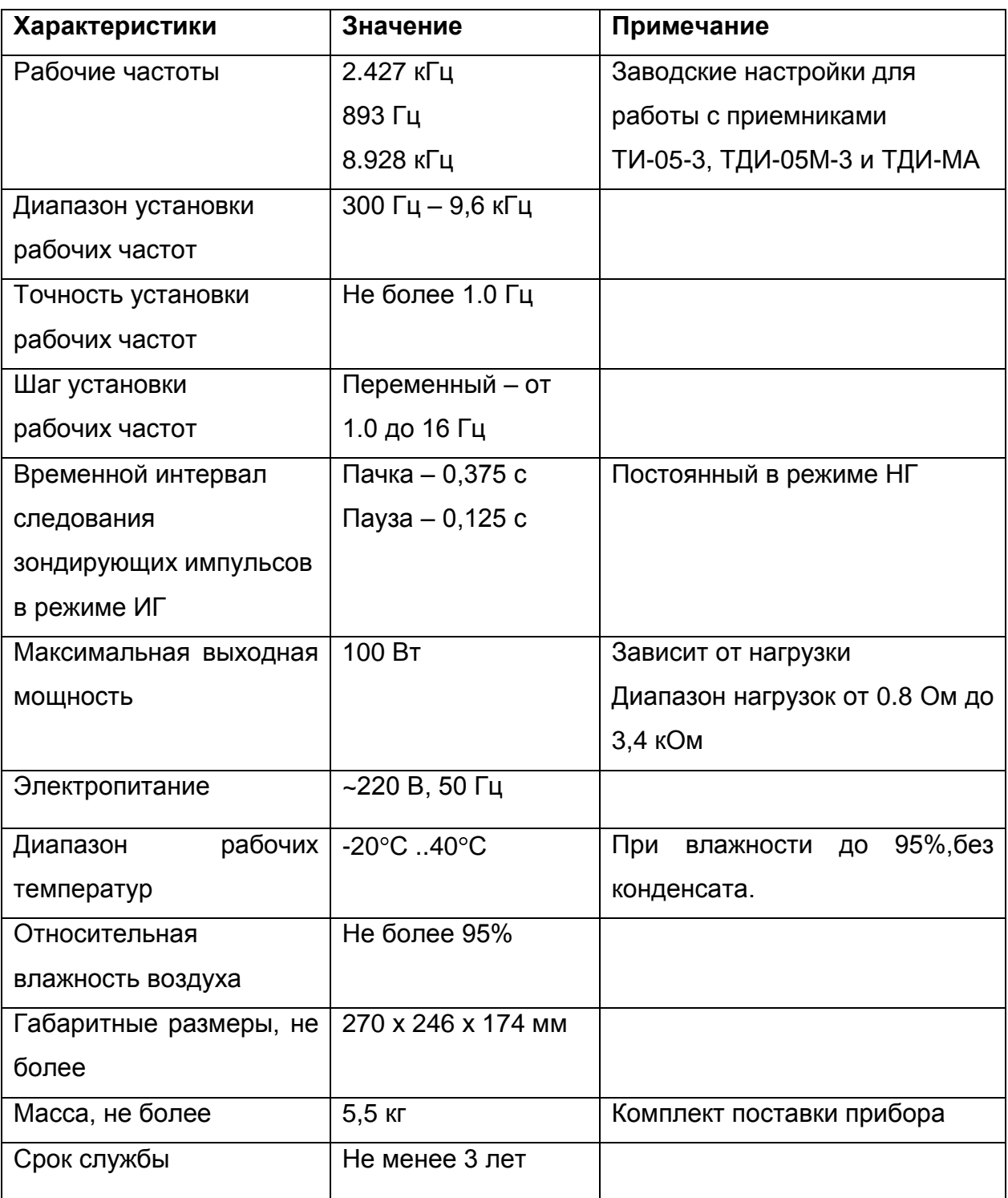

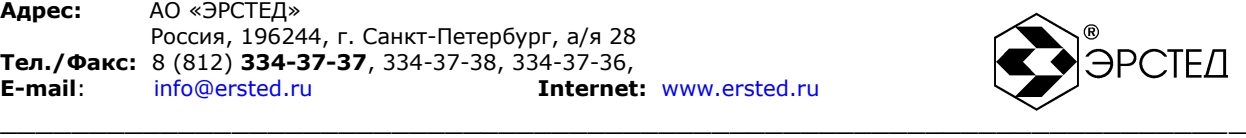

# <span id="page-6-0"></span>**3 СОСТАВ ИЗДЕЛИЯ И КОМПЛЕКТ ПОСТАВКИ**

В комплект поставки входят:

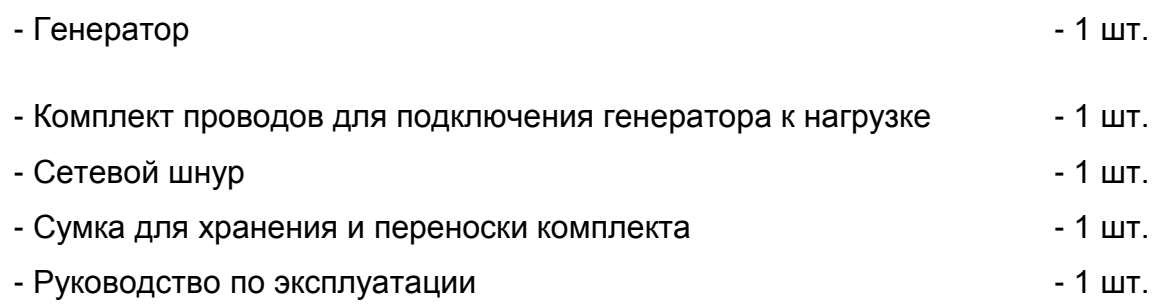

Принадлежности, которые могут быть полезными и подготавливаются Потребителем:

- а) штырь заземления генератора (металлический стержень диаметром 10..15 мм и длиной 50 см) с подключенным проводом длиной 5..10 м;
- б) сигнальный провод генератора требуемой длины для подключения к трассе. При локализации металлических трубопроводов провод генератора удобно снабдить на конце контактной площадкой из магнитного материала, подключаемой к зачищенному месту с помощью магнита.

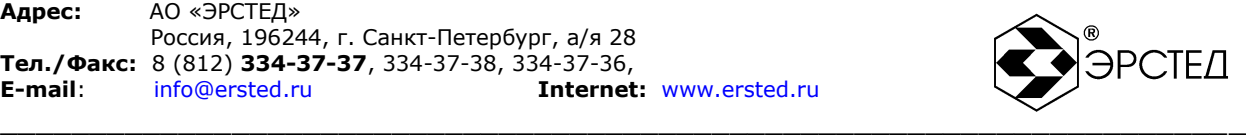

# <span id="page-7-0"></span>**4 УСТРОЙСТВО И РАБОТА**

### <span id="page-7-1"></span>4.1 Назначение прибора

Источник зондирующих импульсов – это переносной прибор, который штатно предназначен для работы совместно с приемниками ТИ-05-3, ТДИ-05М-3 и ТДИ-МА в качестве источника зондирующего сигнала в режиме непосредственного подключения к трассе.

### <span id="page-7-2"></span>4.2 Внешний вид прибора

Внешний вид прибора приведен на [рис. 1.](#page-7-3)

<span id="page-7-3"></span>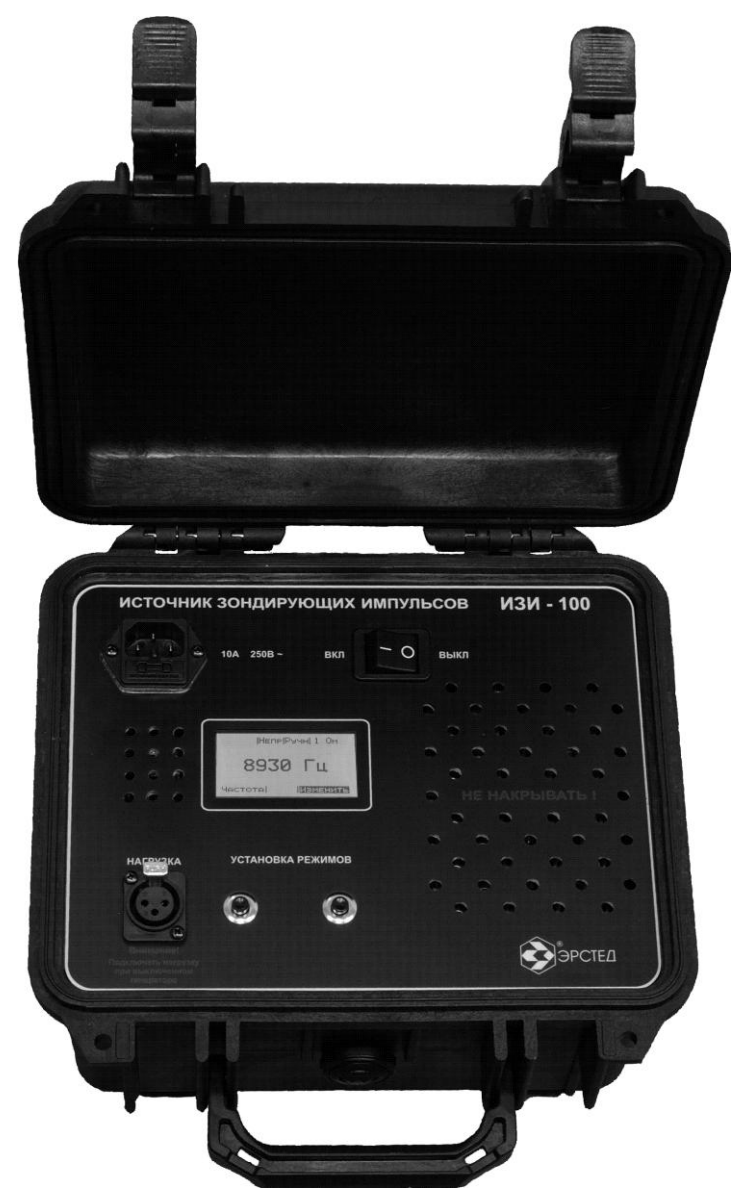

**рис. 1**

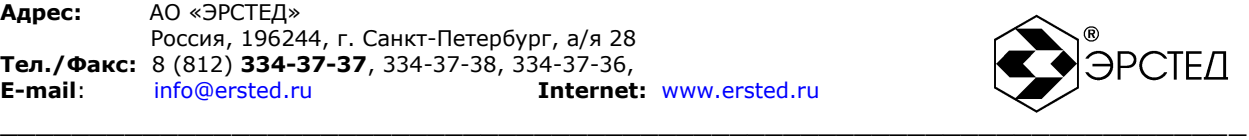

### <span id="page-8-0"></span>4.3 Расположение и назначение органов управления

Все органы управления прибором расположены на лицевой панели (см. [рис. 2\)](#page-8-2).

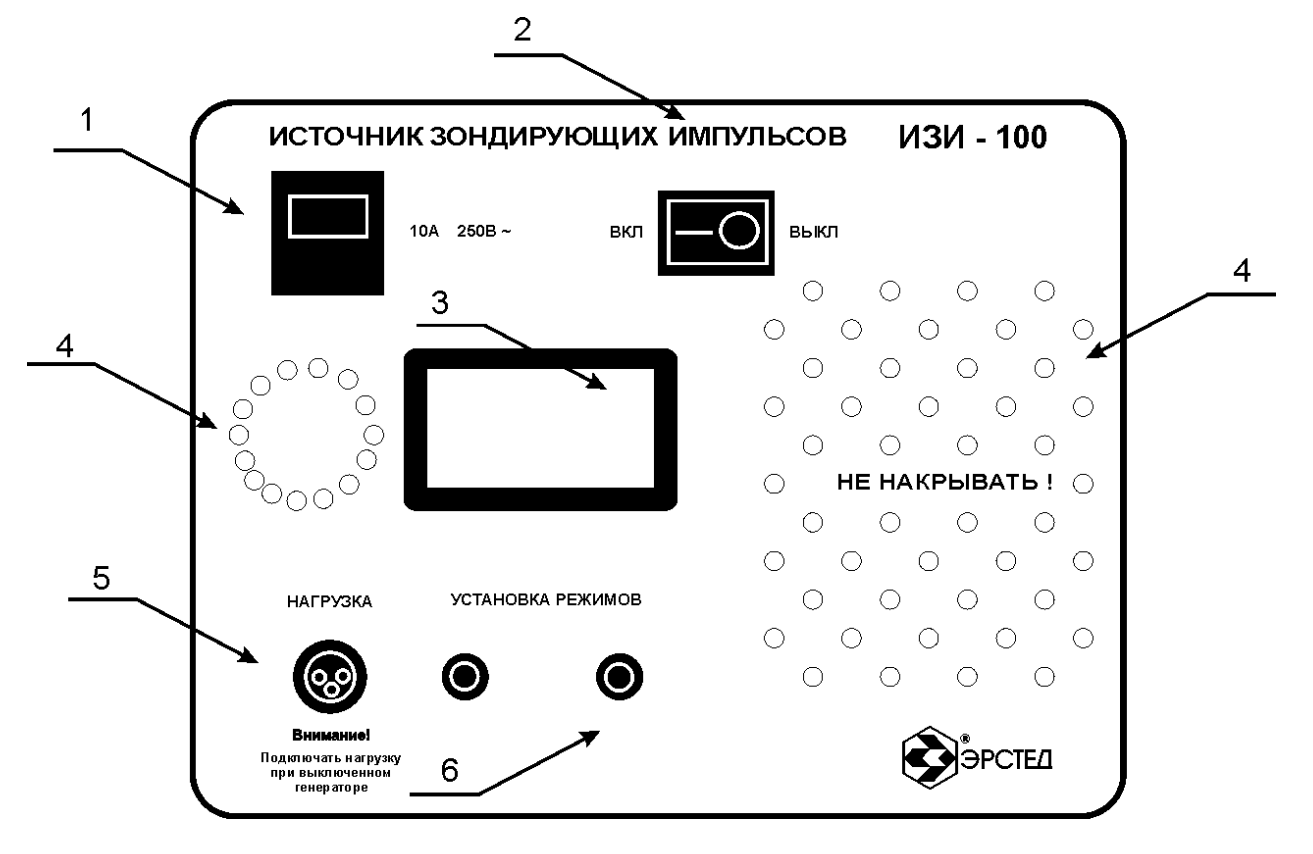

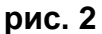

<span id="page-8-2"></span>Назначение органов управления и индикации (см. [рис. 2\)](#page-8-2):

- 1. Разъѐм подключения сетевого шнура;
- 2. Тумблер включения-выключения прибора;
- 3. Графический экран;
- 4. Вентиляционные отверстия;
- 5. Разъѐм выходного сигнала генератора;
- 6. Кнопки управления генератором.
- <span id="page-8-1"></span>4.4 Принцип действия

Генератор предназначен для проведения работ, связанных с поиском места расположения трассы, определения глубины еѐ залегания, а так же с локализацией мест расположения дефектов на трассе. Под термином трасса, понимается подземная коммуникация, в конструкции которой присутствуют элементы частично или полностью состоящие из металла. Например, медножильные кабели связи, силовые кабели, бронированные оптические кабели,

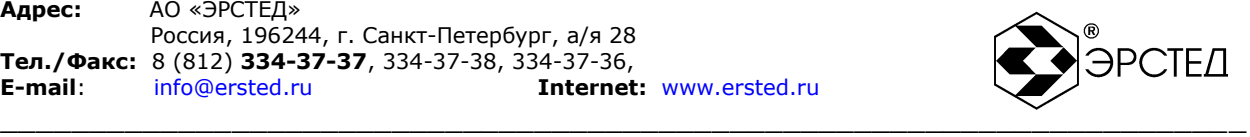

водо-, нефте- и газопроводы. Под термином дефект на трассе, понимается такое повреждение трассы, при котором нарушается защитный покров трассы.

<span id="page-9-0"></span>4.4.1 Поиск трассы и дефектов повреждения изоляции

Генератор подключается к трассе и заземляется штырем заземления на расстоянии в 5 – 10 метров от места подключения. При этом образуется замкнутая цепь для выходного сигнала генератора: прямой ток течет в трассе, распределенный обратный ток от трассы по грунту возвращается в точку заземления генератора. Конфигурация обратного тока определяется выбором места заземления, структурой и влажностью грунта, наличием посторонних электропроводящих коммуникаций и может быть весьма разнообразной.

Ток, текущий в трассе, создает вокруг нее магнитное поле, регистрируемое приемником. Форма и направление магнитного поля указывает на положение, глубину прокладки и направление трассы.

<span id="page-9-1"></span>4.4.2 Поиск трассы и дефектов замыкания между жилами

Генератор подключается к короткозамкнутым жилам кабеля. В виду близости жил, прямой и обратные токи будут частично скомпенсированы, это означает быстрое убывание электромагнитного поля. Поле улавливается чувствительным приѐмником. В месте возникновения короткого замыкания между жилами кабеля будет наблюдаться всплеск уровня сигнала, а затем - практически полное его исчезновение на расстоянии порядка 0,5 метра.

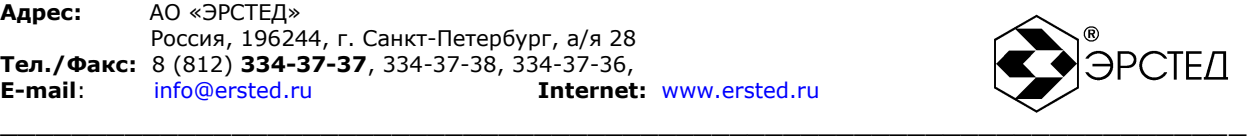

# <span id="page-10-0"></span>**5 УКАЗАНИЕ МЕР БЕЗОПАСНОСТИ**

К работе с генератором допускаются лица, изучившие настоящее РЭ. При работе с источником зондирующих импульсов должны соблюдаться правила техники безопасности, распространяющиеся на работы с устройствами, несущими электрическое напряжение до 1000 В.

# *Внимание!* **Подключать выход генератора необходимо к РАЗРЯЖЕННОМУ силовому кабелю. Запрещается подключать или отключать нагрузку при включенном генераторе, т.к. напряжение на выходе генератора может достигать опасного для жизни уровня 600 В.**

**Категорически запрещается вскрывать корпус генератора с подключенным к нему внешним источником питания.**

При работе на различных трассах персонал обязан соблюдать правила техники безопасности для работы на этом типе трасс.

*Внимание!* ЗАО "ЭРСТЕД" не рекомендует оставлять генератор включенным в электросеть без надзора. АО "ЭРСТЕД" не несет ответственности и не возмещает убытки, вызванные подобными действиями пользователя.

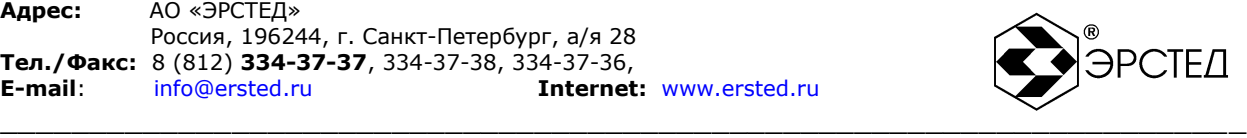

# <span id="page-11-0"></span>**6 ПОДГОТОВКА К РАБОТЕ И ПОРЯДОК ЭКСПЛУАТАЦИИ**

### <span id="page-11-1"></span>6.1 Подготовка к работе

Необходимо извлечь прибор из упаковки. Внимательно проверить его состояние, и отсутствие видимых повреждений.

Начальное положение органов управления:

- сетевой шнур вставлен в разъѐм (1) и включен в розетку 220 В 50 Гц;

- тумблер (2) в положении «Выкл»;

- к разъѐму "НАГРУЗКА" (5) подключена разряженная линия (либо одна из жил линии и контур заземления).

### <span id="page-11-2"></span>6.2 Подключение генератора к трассе

### *Внимание!* **Подключать выход генератора необходимо к РАЗРЯЖЕННОМУ силовому кабелю. Запрещается подключать или отключать нагрузку при включенном генераторе, т.к. напряжение на выходе генератора может достигать опасного для жизни уровня 600 В.**

Для идентификации местопрохождения трассы, а также для поиска места повреждения типа: понижение сопротивления изоляции, заплывающий пробой, обрыв кабеля, - необходимо одну из клемм разъѐма "НАГРУЗКА" (5) подключить к повреждѐнной жиле кабеля, а вторую - к контуру заземления.

Для идентификации местопрохождения трассы, а также для поиска места повреждения типа: короткое замыкание жил, обрыв кабеля, - необходимо обе клеммы разъѐма "НАГРУЗКА" (5) подключить к повреждѐнным жилам кабеля.

### <span id="page-11-3"></span>6.3 Включение прибора

Включение прибора осуществляется переключением тумблера (2) в положение «Вкл». При этом на графическом экране (3) выводится заставка логотип предприятия-изготовителя "ЭРСТЕД", которая сменяется заставкой с контактной информацией. Для перехода в рабочий режим необходимо нажать на левую кнопку "Установка режимов" (6).

### <span id="page-11-4"></span>6.4 Настройка режимов работы

Перед началом работы с генератором необходимо произвести настройку режимов работы. Главное меню изображено на [рис. 3.](#page-12-1)

Экран функционально разбит на три части. В верхней строке ("состояние") отображаются значения параметров (значение частоты, формы выходного сигнала, способ выбора диапазона согласования и установки уровня выходного

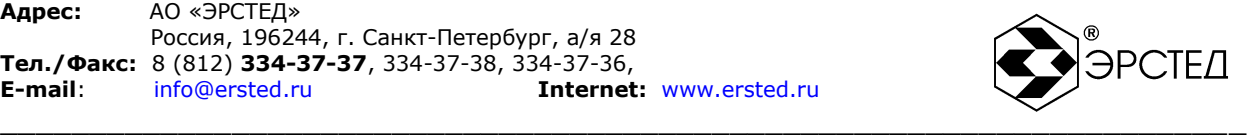

сигнала генератора, а также диапазон согласования генератора по нагрузке). В нижней строке ("редактирование") отображаются пункты меню редактирования параметров. В средней части экрана отображаются либо параметры выходного сигнала генератора, либо выбираемые значения параметров генератора (в режиме редактирования параметров).

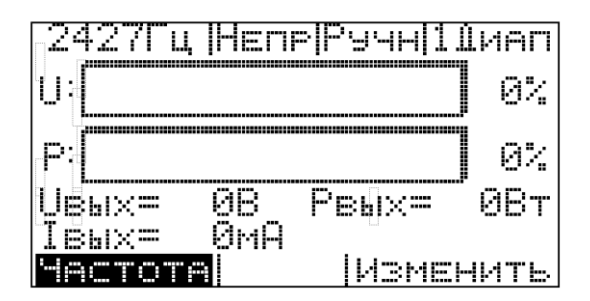

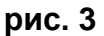

<span id="page-12-1"></span>Управление прибором осуществляется с помощью двух кнопок "Установка режимов" (6), при этом левая кнопка отвечает за изменение параметра в строке "редактирование" в левой части экрана, а правая кнопка отвечает за редактирование выбранного параметра ("Изменить" в правой части экрана). Активный пункт меню выделяется в инверсном виде (см. параметр "Частота" на [рис. 3\)](#page-12-1).

<span id="page-12-0"></span>6.4.1 Установка частоты

Для установки выходной частоты генератора необходимо:

- нажимать левую кнопку "Установка режимов" (6) до появления пункта меню "Частота";

- нажать правую кнопку "Установка режимов" (6) - "Изменить" при этом на экране будет отображаться изображение, похожее на [рис. 4;](#page-13-2)

- для выбора рабочей частоты необходимо нажимать на правую кнопку "Установка режимов" (6) до момента появления на экране требуемой рабочей частоты (893 Гц, 2427 Гц, 8928 Гц);

- выйти из режима редактирования частоты, нажатием на левую кнопку "Установка режимов" (6).

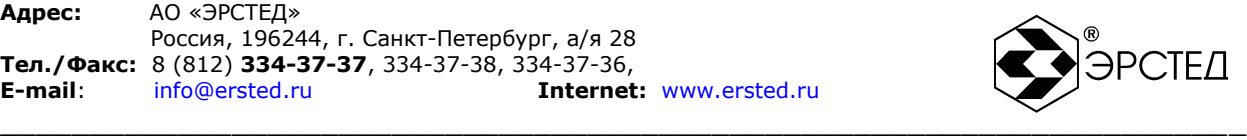

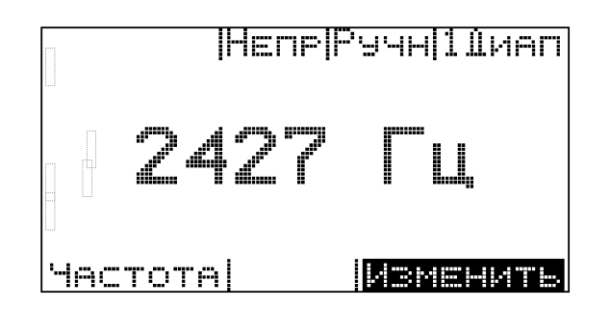

### **рис. 4**

### <span id="page-13-2"></span><span id="page-13-0"></span>6.4.2 Установка формы выходного сигнала

Генератор ИЗИ-100 позволяет работать как с приѐмниками, работающими с импульсным сигналом (ТИ-05-3 и ТДИ-05-М3), так и с приѐмником, работающим с непрерывным сигналом (ТДИ-МА).

Для установки формы выходного сигнала генератора необходимо:

- нажимать левую кнопку "Установка режимов" (6) до появления пункта меню "Форма";

- нажать правую кнопку "Установка режимов" (6) - "Изменить" при этом на экране будет отображаться изображение, похожее на рис. 5 или на рис. 6;

- для выбора формы необходимо нажимать на правую кнопку "Установка режимов" (6) до момента появления на экране требуемой формы сигнала ("Непрерывный" или "Импульсный" режимы);

- выйти из режима редактирования формы сигнала, нажатием на левую кнопку "Установка режимов" (6).

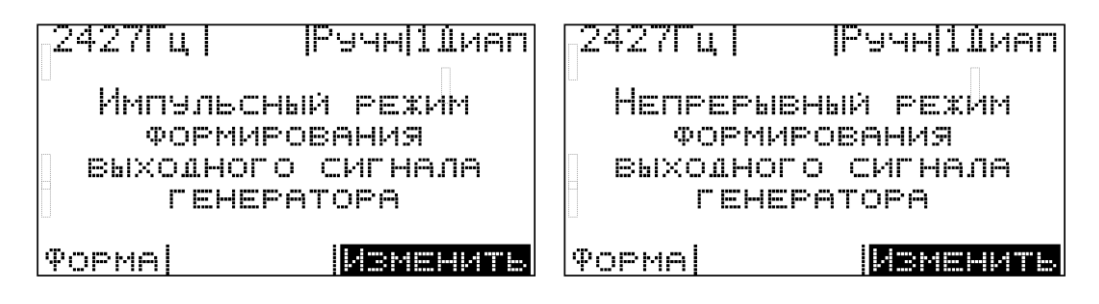

## **рис. 5 рис. 6**

<span id="page-13-1"></span>6.4.3 Установка диапазона согласования по нагрузке и уровня выходного сигнала генератора

Генератор поддерживает работу в двух режимах:

- автоматический режим позволяет прибору право устанавливать диапазон согласования по нагрузке и уровень выходного сигнала;

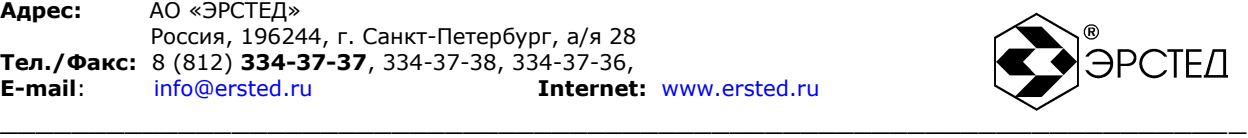

- ручной режим позволяет оператору устанавливать диапазон согласования по нагрузке и уровень выходного сигнала.

Для установки диапазона согласования по нагрузке и уровня выходного сигнала генератора необходимо:

- нажимать левую кнопку "Установка режимов" (6) до появления пункта меню "Управление";

- нажать правую кнопку "Установка режимов" (6) - "Изменить" при этом на экране будет отображаться изображение, похожее на рис. 7 или рис. 8;

- для выбора режима необходимо нажимать на правую кнопку "Установка режимов" (6) до момента появления на экране требуемый режим работы ("Автоматический" или "Ручной");

- выйти из режима редактирования, нажатием на левую кнопку "Установка режимов" (6).

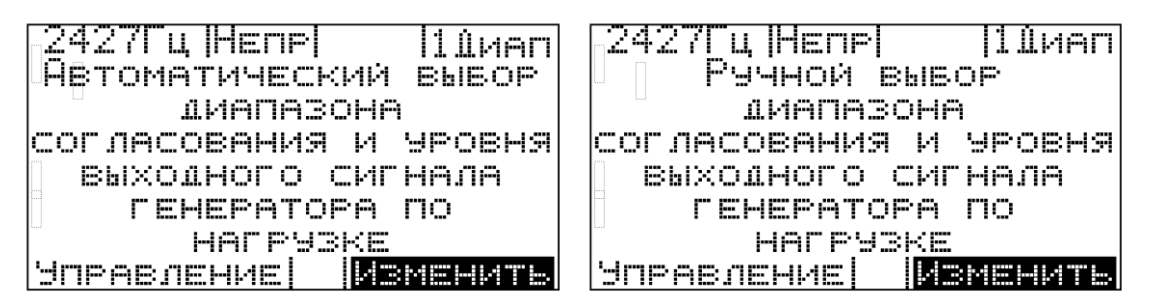

### **рис. 7 рис. 8**

### <span id="page-14-0"></span>6.5 Работа прибора в автоматическом режиме

Генератор может работать в режиме автоматической установки диапазона согласования по нагрузке и уровня выходного сигнала генератора. Для перехода в этот режим необходимо выполнить настройки п. [6.4.3.](#page-13-1)

При выборе автоматического режима, генератор запускает процесс постепенного увеличения амплитуды напряжения выходного сигнала генератора, начиная с диапазона согласования 1 ("1 Диап"), при этом осуществляется непрерывный контроль величины выходной мощности генератора (см [рис. 9\)](#page-15-2).

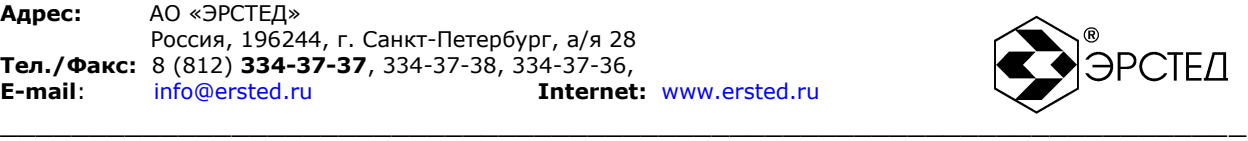

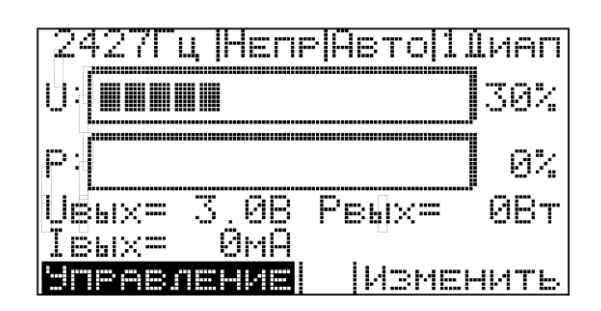

### **рис. 9**

<span id="page-15-2"></span>Если в выбранном диапазоне согласования при максимальной амплитуде выходного сигнала значение выходной мощности не превышает максимального значения (100 Вт ±2 %),то прибор переходит на следующий диапазон. При этом в течение одной секунды на экране отображается изображение с номером следующего диапазона согласования, например [рис. 10.](#page-15-3)

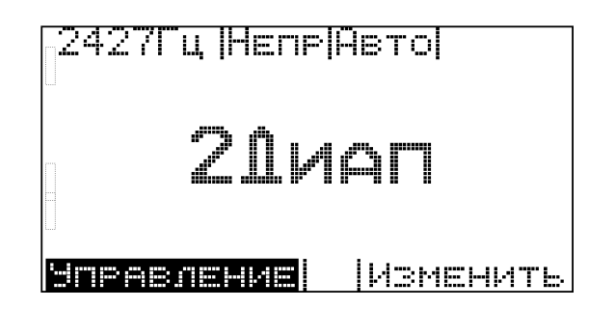

### **рис. 10**

<span id="page-15-3"></span>Затем процесс постепенного увеличения амплитуды напряжения выходного сигнала генератора повторяется. Критерием окончания процедуры настройки в общем случае является максимально возможное значение выходной мощности. Максимальное время выполнения процедуры настройки не более одной минуты.

По завершении процедуры автоматической настройки возможно изменение частоты и формы выходного сигнала генератора.

<span id="page-15-0"></span>6.6 Работа прибора в ручном режиме

Генератор может работать в режиме ручной установки диапазона согласования по нагрузке и уровня выходного сигнала генератора. Для перехода в этот режим необходимо выполнить настройки п. [6.4.3.](#page-13-1)

<span id="page-15-1"></span>6.6.1 Установка диапазона согласования с нагрузкой Для установки диапазона согласования с нагрузкой:

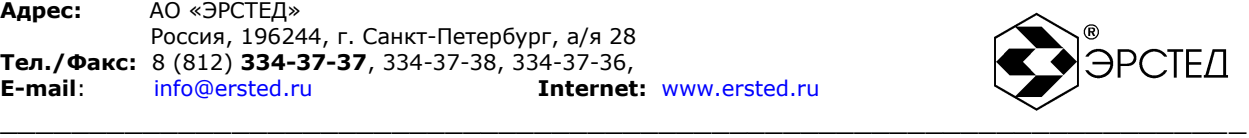

- нажимать левую кнопку "Установка режимов" (6) до появления пункта меню "Диапазон";

- нажать правую кнопку "Установка режимов" (6) - "Изменить" при этом на экране будет отображаться изображение, похожее на [рис. 11;](#page-16-1)

- для выбора диапазона (см. [табл. 1\)](#page-16-2) необходимо нажимать на правую кнопку "Установка режимов" (6) до момента появления на экране требуемого диапазона согласования (1 Диап, 2 Диап, 3 Диап, 4 Диап, 5 Диап);

- выйти из режима редактирования формы сигнала, нажатием на левую кнопку "Установка режимов" (6).

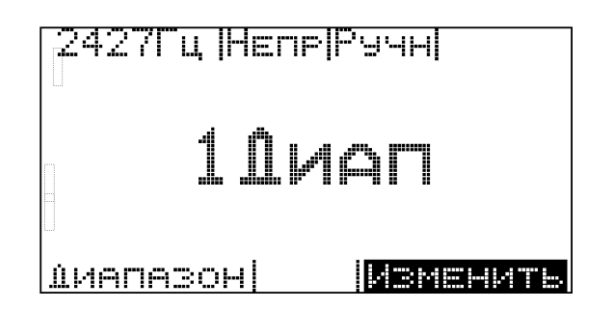

**рис. 11**

<span id="page-16-1"></span>Параметры выходного сигнала генератора на согласованной нагрузке приведены в [табл. 1.](#page-16-2)

### <span id="page-16-2"></span>**табл. 1**

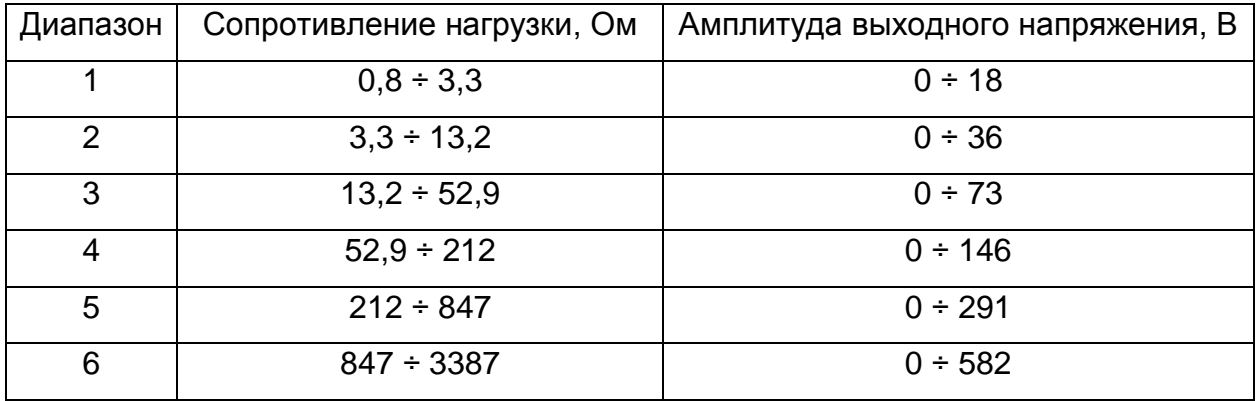

<span id="page-16-0"></span>6.6.2 Увеличение уровня выходного сигнала

Для увеличения уровня выходного сигнала необходимо:

- нажимать левую кнопку "Установка режимов" (6) до появления пункта меню "Уровень ";

- нажать правую кнопку "Установка режимов" (6) - "Изменить" при этом на экране будет отображаться изображение, похожее на [рис. 12;](#page-17-1)

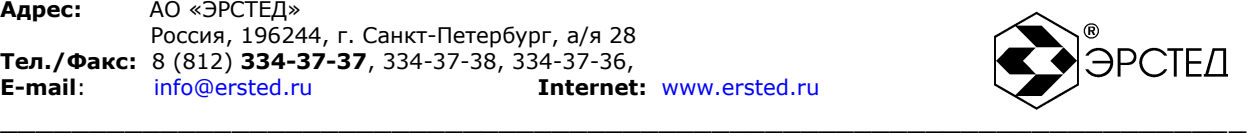

- для увеличения уровня необходимо нажимать на правую кнопку "Установка режимов" (6) до момента появления на экране требуемого уровня выходного сигнала (Uвых, Pвых, Iвых);

*Внимание!* Если для установленного диапазона согласования достигается максимальный уровень выходного напряжения, но при этом не достигается максимального уровня мощности выходного сигнала, то прибор автоматически переходит на следующий диапазон согласования и начинает увеличение уровня выходного напряжения с нулевого значения.

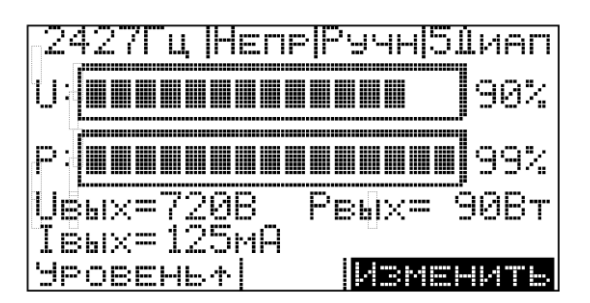

### **рис. 12**

<span id="page-17-1"></span><span id="page-17-0"></span>6.6.3 Уменьшение уровня выходного сигнала

Для увеличения уровня выходного сигнала необходимо:

- нажимать левую кнопку "Установка режимов" (6) до появления пункта меню "Уровень ↓";

- нажать правую кнопку "Установка режимов" (6) - "Изменить" при этом на экране будет отображаться изображение, похожее на [рис. 13;](#page-17-2)

- для уменьшения уровня необходимо нажимать на правую кнопку "Установка режимов" (6) до момента появления на экране требуемого уровня выходного сигнала (Uвых, Pвых, Iвых);

Для выхода из режима редактирования уровня выходного сигнала генератора необходимо, удерживая в нажатом состоянии левую кнопку "Установка режимов" (6), нажать и отпустить правую кнопку "Установка режимов" (6).

<span id="page-17-2"></span>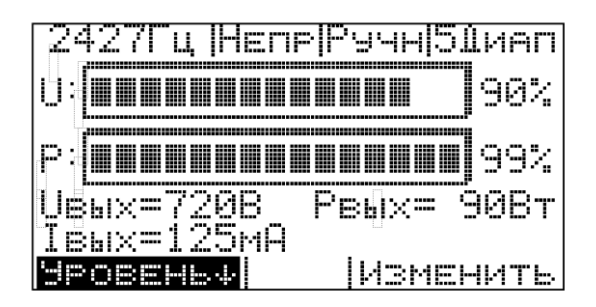

\_\_\_\_\_\_\_\_\_\_\_\_\_\_\_\_\_\_\_\_\_\_\_\_\_\_\_\_\_\_\_\_\_\_\_\_\_\_\_\_\_\_\_\_\_\_\_\_\_\_\_\_\_\_\_\_\_\_\_\_\_\_\_\_\_\_\_\_\_\_ **рис. 13**

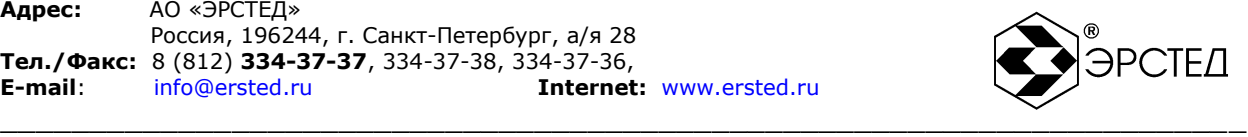

*Внимание!* **Если для установленного диапазона согласования достигается нулевое значение выходного напряжения, то прибор автоматически переходит на предыдущий диапазон согласования и начинает уменьшение уровня выходного напряжения с максимального значения.**

### <span id="page-18-0"></span>6.7 Автоматическая защита

Для предотвращения возникновения разрушающих токов на выходе генератора, в прибор встроена защита. При возникновении опасной ситуации генератор сбрасывает в нулевое значение амплитуду выходного сигнала и отключает выход генератора. При этом на экране будет отображаться следующее сообщение [рис. 14.](#page-18-3)

> Внимание! Сравотала защита УСИЛИТЕЛЯ МОЩНОСТИ. Выключите привор! ПРОВЕРЬТЕ ЦЕПИ НА КОРОТКОЕ ВАМЫКАНИЕ.

### **рис. 14**

### <span id="page-18-3"></span><span id="page-18-1"></span>6.8 Выключение прибора

Выключение прибора осуществляется переключением тумблера (2) в положение «Выкл».

### <span id="page-18-2"></span>6.9 Установка пользовательских частот

Для перехода в меню установки пользовательских частот необходимо после включения прибора нажать сначала на правую кнопку "Установка режимов" (6), а потом на левую кнопку "Установка режимов" (6). Прибор переходит в меню выбора режима установки частоты.

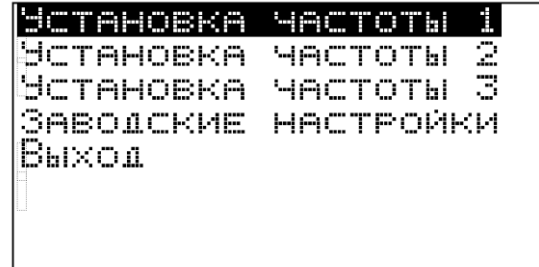

### **рис. 15**

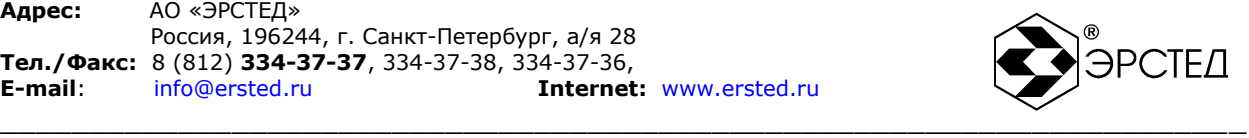

Для продвижения по пунктам меню установки пользовательских частот используется левая кнопка "Установка режимов" (6). Для выбора соответствующего пункта меню – правая кнопка "Установка режимов" (6).

<span id="page-19-0"></span>6.9.1 Изменение значений пользовательских частот

Выбор в меню установки пользовательских частот одного из пунктов "Установка частоты" переводит прибор в меню установки частоты. По умолчанию (заводские настройки) частота 1 – 2427 Гц, частота 2 – 893 Гц и частота 3 – 8928 Гц. Левая кнопка "Установка режимов" (6) предназначена для выбора направления изменения значения частоты. Собственно изменение значения частоты производится с помощью правой кнопки "Установка режимов" (6).

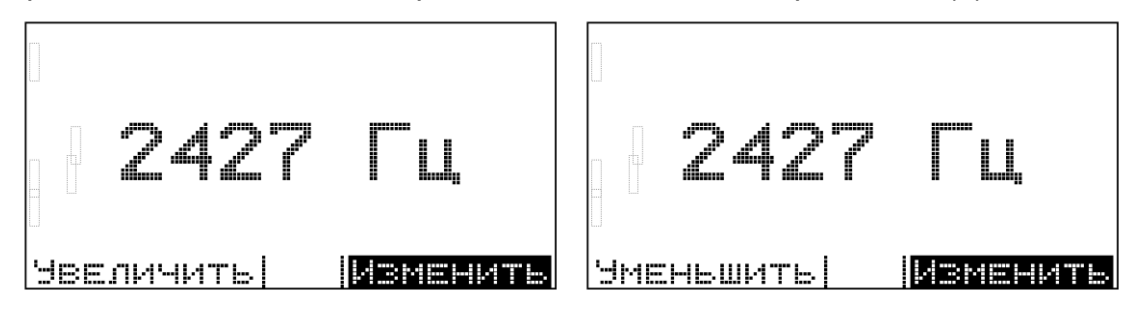

 **рис. 16 рис. 17**

Для выхода из меню установки частоты необходимо, удерживая в нажатом состоянии левую кнопку "Установка режимов" (6), нажать и отпустить правую кнопку "Установка режимов" (6).

<span id="page-19-1"></span>6.9.2 Установка заводских настроек пользовательских частот

Выбор в меню установки пользовательских частот пункта "Заводские настройки" запускает процедуру перепрограммирования внутренних параметров прибора, по окончании которой на экране прибора появится следующее сообщение:

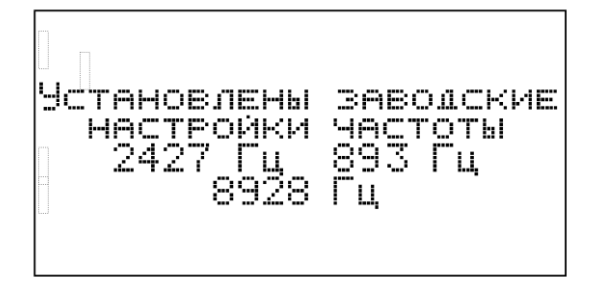

рис. 18

Для выхода из меню установки пользовательских частот необходимо выбрать пункт "Выход". После этого на экране появится заставкой с контактной информацией. Для перехода в рабочий режим необходимо нажать на левую кнопку "Установка режимов" (6).

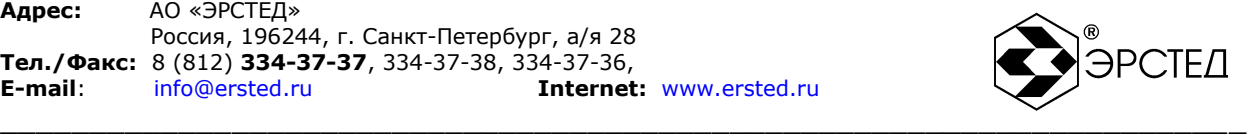

# <span id="page-20-0"></span>**7 ВОЗМОЖНЫЕ НЕИСПРАВНОСТИ И СПОСОБЫ ИХ УСТРАНЕНИЯ**

Если в работе прибора ИЗИ-100 имеются нарушения, необходимо обращаться только на предприятие-изготовитель.

*Внимание!* **Вскрывать прибор разрешается только квалифицированному персоналу.**

### <span id="page-20-1"></span>**8 ТЕХНИЧЕСКОЕ ОБСЛУЖИВАНИЕ**

### <span id="page-20-2"></span>8.1 Обслуживание прибора

ИЗИ-100 не требует специального технического обслуживания. Для устранения загрязнений поверхности корпуса можно использовать мыльный раствор или этиловый спирт. Использование агрессивных химических веществ (бензин, ацетон, растворители для красок) категорически запрещается.

# <span id="page-20-3"></span>**9 ТРАНСПОРТИРОВАНИЕ И ПРАВИЛА ХРАНЕНИЯ**

ИЗИ-100, упакованный в транспортную тару, транспортируется любым видом транспорта, кроме самолета, на любые расстояния в условиях установленных ГОСТ 15150-69.

Предельные климатические условия хранения прибора соответствуют группе 3 по ГОСТ 15150-69.

# <span id="page-20-4"></span>**10 ГАРАНТИЙНЫЕ ОБЯЗАТЕЛЬСТВА**

АО "ЭРСТЕД" предоставляет покупателю гарантию на поставленные изделия на следующих условиях:

- 1. АО "ЭРСТЕД" гарантирует, что изделия в момент поставки не имеют никаких производственных и материальных недостатков, которые существенно снижали бы их ценность или работоспособность.
- 2. Во время гарантийного срока АО «ЭРСТЕД» ремонтирует по своему выбору недоброкачественные детали и узлы или заменяет их новыми.
- 3. Требования на гарантию к АО "ЭРСТЕД" прекращаются по истечении 12 месяцев с даты отгрузки, указанной в настоящем РЭ.

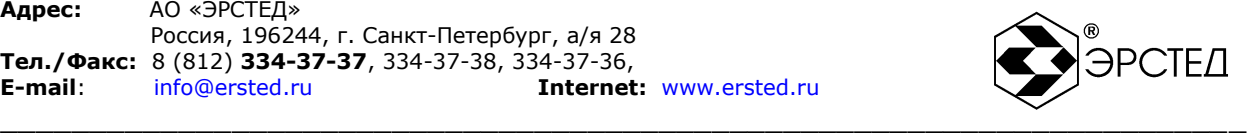

- 4. Поставленные во время гарантийного срока детали и узлы имеют гарантию в оставшийся гарантийный срок, но не менее 6 месяцев.
- 5. Гарантийные работы проводятся исключительно АО "ЭРСТЕД".
- 6. Гарантии не распространяются на недостатки или повреждения, возникшие вследствие того, что изделия неправильно хранились, транспортировались и использовались, или же ремонтировались или обслуживались не уполномоченными АО "ЭРСТЕД" лицами.

# <span id="page-21-0"></span>**11 ОТМЕТКА О ПОСТАВКЕ**

Данное изделие источник зондирующих импульсов ИЗИ-100 - проверено изготовителем, соответствует всем своим техническим характеристикам и является полностью работоспособным.

Серийный номер ИЗИ-100

ДАТА ПРОДАЖИ

АО "ЭРСТЕД" 196244, Санкт-Петербург а/я 28